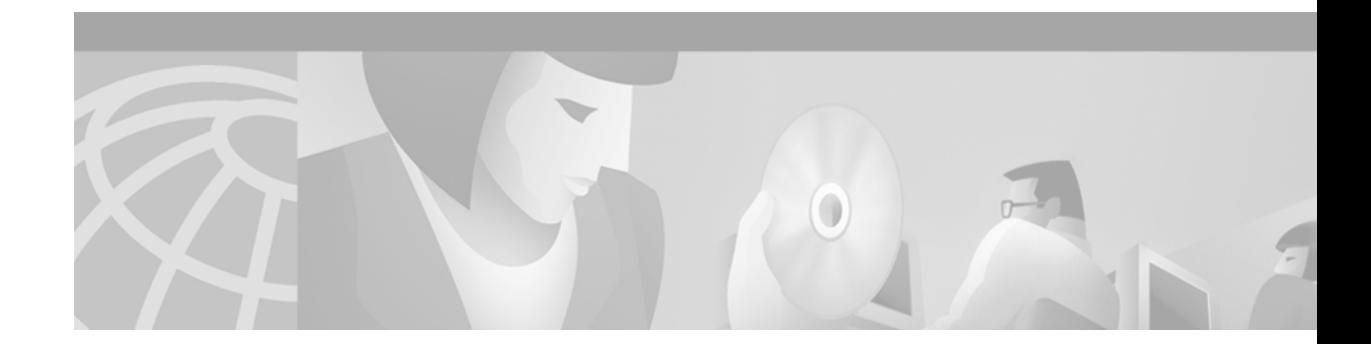

## **RADIUS Attribute Screening**

This feature module describes the RADIUS Attribute Screening feature in Cisco IOS Release 12.2(1)DX. It includes the following sections:

- **•** [Feature Overview, page 1](#page-0-0)
- **•** [Supported Platforms, page 3](#page-2-0)
- **•** [Supported Standards, MIBs, and RFCs, page 3](#page-2-1)
- **•** [Prerequisites, page 3](#page-2-2)
- **•** [Configuration Tasks, page 4](#page-3-0)
- **•** [Configuration Examples, page 5](#page-4-0)
- **•** [Command Reference, page 7](#page-6-0)
- **•** [Glossary, page 16](#page-15-0)

## <span id="page-0-0"></span>**Feature Overview**

 $\mathbf I$ 

The RADIUS Attribute Screening feature allows users to configure a list of "accept" or "reject" RADIUS attributes on the network access server (NAS) for purposes such as authorization or accounting.

If a NAS accepts and processes *all* RADIUS attributes received in an Access-Accept packet, unwanted attributes may be processed, creating a problem for wholesale providers who do not control their customers' authentication, authorization, and accounting (AAA) servers. For example, there may be attributes that specify services to which the customer has not subscribed, or there may be attributes that may degrade service for other wholesale dial users. The ability to configure the NAS to restrict the use of specific attributes has therefore become a requirement for many users.

The RADIUS Attribute Screening feature should be implemented in one of the following ways:

- **•** To allow the NAS to accept and process all standard RADIUS attributes for a particular purpose, except for those on a configured reject list
- **•** To allow the NAS to reject (filter out) all standard RADIUS attributes for a particular purpose, except for those on a configured accept list

### **Benefits**

The RADIUS Attribute Screening feature provides the following benefits:

- **•** Users can configure an accept or reject list consisting of a selection of attributes on the NAS for a specific purpose so unwanted attributes are not accepted and processed.
- **•** Users may wish to configure an accept list that includes only relevant accounting attributes, thereby reducing unnecessary traffic and allowing users to customize their accounting data.

### **Restrictions**

#### **NAS Requirements**

To enable this feature, your NAS should be configured for authorization with RADIUS groups.

#### **Accept or Reject Lists Limitations**

The two filters used to configure accept or reject lists are mutually exclusive; therefore, a user can configure only one access list or one reject list for each purpose, per server group.

#### **Vendor-Specific Attributes**

This feature does not support vendor-specific attribute (VSA) screening; however, a user can specify attribute 26 (Vendor-Specific) in an accept or reject list, which will accept or reject all VSAs.

#### **Required Attributes Screening Recommendation**

It is recommended that users do not reject the following required attributes:

- **•** For authorization:
	- **–** 6 (Service-Type)
	- **–** 7 (Framed-Protocol)
- **•** For accounting:
	- **–** 4 (NAS-IP-Address)
	- **–** 40 (Acct-Status-Type)
	- **–** 41 (Acct-Delay-Time)
	- **–** 44 (Acct-Session-ID)

If an attribute is required, the rejection will be refused, and the attribute will be allowed to pass through.

**Note** The user will not receive an error at the point of configuring a reject list for required attributes because the list does not specify a purpose—authorization or accounting. The server will determine whether an attribute is required when it is known what the attribute is to be used for.

### **Related Documents**

- **•** *Cisco IOS Security Command Reference*, Release 12.2
- **•** *Cisco IOS Security Configuration Guide*, Release 12.2

## <span id="page-2-0"></span>**Supported Platforms**

- **•** Cisco 7200 series
- **•** Cisco 7401 ASR router

#### **Platform Support Through Feature Navigator**

Cisco IOS software is packaged in feature sets that support specific platforms. To get updated information regarding platform support for this feature, access Feature Navigator. Feature Navigator dynamically updates the list of supported platforms as new platform support is added for the feature.

Feature Navigator is a web-based tool that enables you to quickly determine which Cisco IOS software images support a specific set of features and which features are supported in a specific Cisco IOS image.

To access Feature Navigator, you must have an account on Cisco.com. If you have forgotten or lost your account information, e-mail the Contact Database Administration group at cdbadmin@cisco.com. If you want to establish an account on Cisco.com, go to http://www.cisco.com/register and follow the directions to establish an account.

Feature Navigator is updated when major Cisco IOS software releases and technology releases occur. As of May 2001, Feature Navigator supports M, T, E, S, and ST releases. You can access Feature Navigator at the following URL:

http://www.cisco.com/go/fn

## <span id="page-2-1"></span>**Supported Standards, MIBs, and RFCs**

#### **Standards**

None

#### **MIBs**

None

To obtain lists of supported MIBs by platform and Cisco IOS release, and to download MIB modules, go to the Cisco MIB website on Cisco.com at

http://www.cisco.com/public/sw-center/netmgmt/cmtk/mibs.shtml.

#### **RFCs**

No new or modified RFCs are supported by this feature.

## <span id="page-2-2"></span>**Prerequisites**

Before configuring a RADIUS accept or reject list, you must enable AAA.

For more information, refer to the AAA chapters in the *Cisco IOS Security Configuration Guide*, Release 12.2.

Ī

## <span id="page-3-0"></span>**Configuration Tasks**

See the following section for configuration tasks for the RADIUS Attribute Screening feature. Each task in the list is identified as either optional or required.

- **•** [Configuring RADIUS Attribute Screening](#page-3-1) (required)
- **•** [Verifying RADIUS Attribute Screening](#page-4-1) (optional)

### <span id="page-3-1"></span>**Configuring RADIUS Attribute Screening**

To configure a RADIUS attribute accept or reject list for authorization or accounting, use the following commands beginning in global configuration mode:

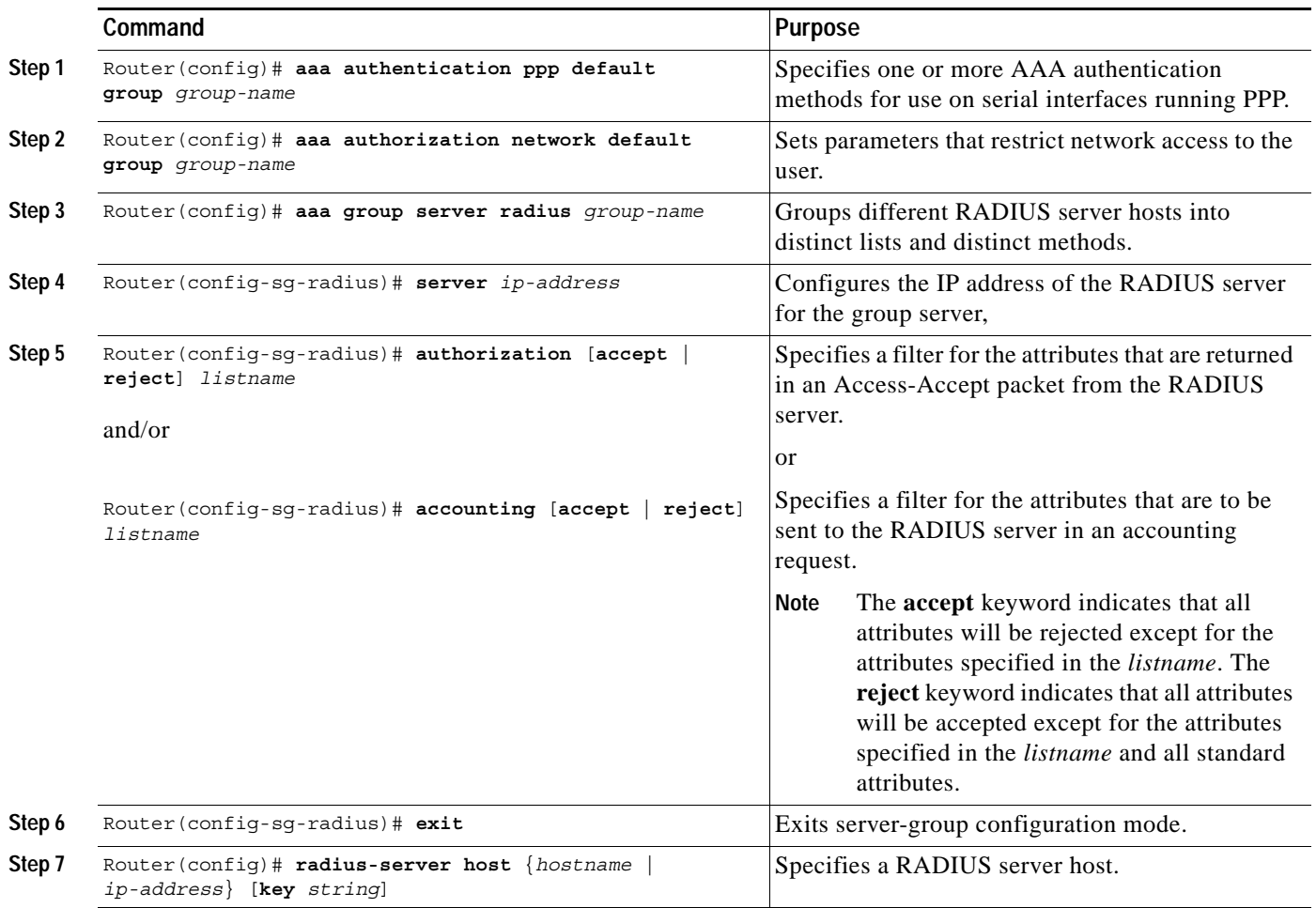

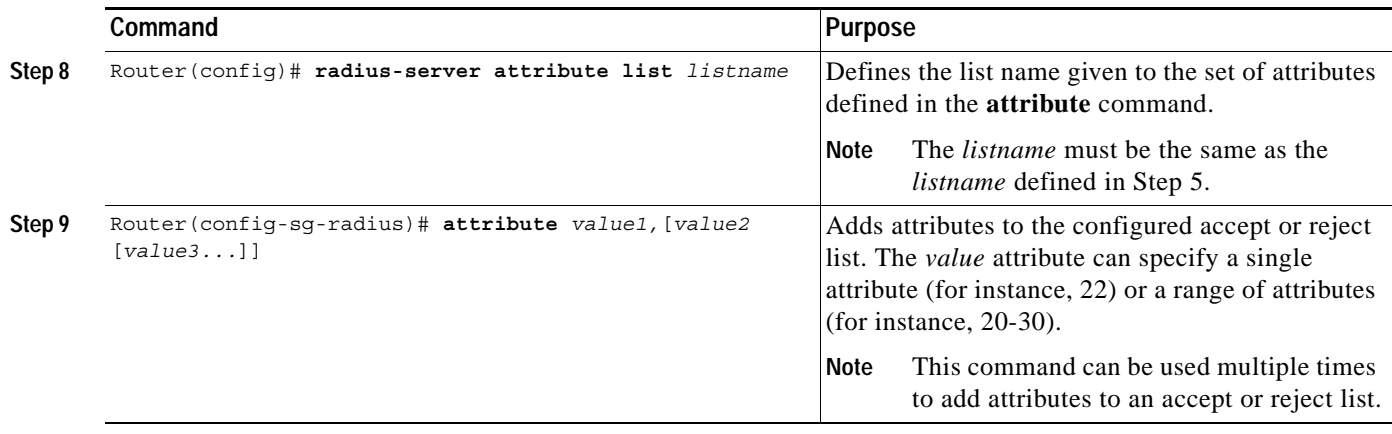

### <span id="page-4-1"></span>**Verifying RADIUS Attribute Screening**

To verify an accept or reject list, use one of the following commands in privileged EXEC mode:

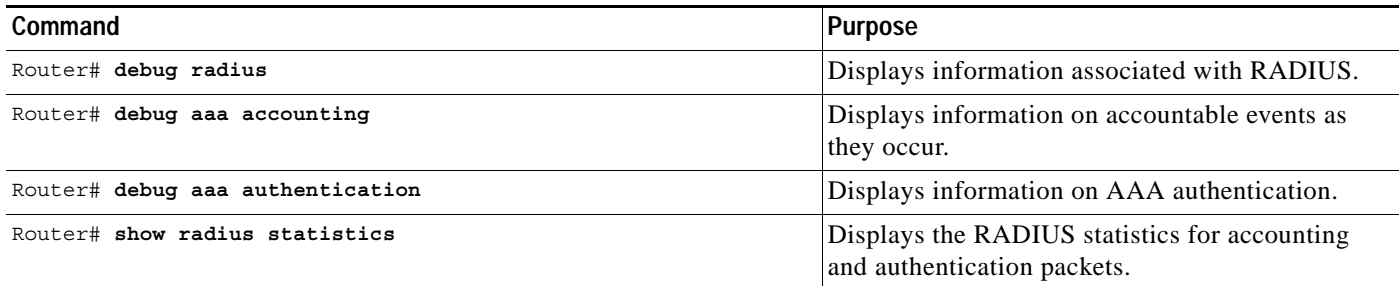

## <span id="page-4-0"></span>**Configuration Examples**

 $\Gamma$ 

This section provides the following configuration examples:

- **•** [Authorization Accept Example](#page-5-0)
- **•** [Accounting Reject Example](#page-5-1)
- **•** [Authorization Reject and Accounting Accept Example](#page-5-2)
- **•** [Rejecting Required Attributes Example](#page-6-1)

### <span id="page-5-0"></span>**Authorization Accept Example**

The following example shows how to configure an accept list for attribute 6 (Service-Type) and attribute 7 (Framed-Protocol); all other attributes (including VSAs) are rejected for RADIUS authorization.

```
aaa new-model
aaa authentication ppp default group radius-sg
aaa authorization network default group radius-sg
aaa group server radius radius-sg
   server 1.1.1.1
   authorization accept min-author
!
radius-server host 1.1.1.1 key mykey1
radius-server attribute list min-author
   attribute 6-7
```
### <span id="page-5-1"></span>**Accounting Reject Example**

The following example shows how to configure a reject list for attribute 66 (Tunnel-Client-Endpoint) and attribute 67 (Tunnel-Server-Endpoint); all other attributes (including VSAs) are accepted for RADIUS accounting.

```
aaa new-model
aaa authentication ppp default group radius-sg
aaa authorization network default group radius-sg
aaa group server radius radius-sg
   server 1.1.1.1
   accounting reject tnl-x-endpoint
!
radius-server host 1.1.1.1 key mykey1
radius-server attribute list tnl-x-endpoint
   attribute 66-67
```
### <span id="page-5-2"></span>**Authorization Reject and Accounting Accept Example**

The following example shows how to configure a reject list for RADIUS authorization and configure an accept list for RADIUS accounting. Although you cannot configure more than one accept or reject list per server group for authorization or accounting, you can configure one list for authorization and one list for accounting per server group.

```
aaa new-model
aaa authentication ppp default group radius-sg
aaa authorization network default group radius-sg
aaa group server radius radius-sg
   server 1.1.1.1
   authorization reject bad-author
   accounting accept usage-only
!
radius-server host 1.1.1.1 key mykey1
radius-server attribute list usage-only
   attribute 1,40,42-43,46
!
radius-server attribute list bad-author
   attribute 22,27-28,56-59
```
### <span id="page-6-1"></span>**Rejecting Required Attributes Example**

The following example shows debug output for the **debug aaa accounting** command. In this example, required attributes 44, 40, and 41 have been added to the reject list "standard."

```
Router# debug aaa authorization
```
AAA/ACCT(6): Accounting method=radius-sg (radius) RADIUS: attribute 44 cannot be rejected RADIUS: attribute 61 rejected RADIUS: attribute 31 rejected RADIUS: attribute 40 cannot be rejected RADIUS: attribute 41 cannot be rejected

## <span id="page-6-0"></span>**Command Reference**

 $\Gamma$ 

This section documents new commands. All other commands used with this feature are documented in the Cisco IOS Release 12.2 command reference publications.

- **• [accounting \(server-group configuration\)](#page-7-0)**
- **• [authorization \(server-group configuration\)](#page-9-0)**
- **• [attribute](#page-11-0)**
- **• [radius-server attribute list](#page-13-0)**

ן

# <span id="page-7-0"></span>**accounting (server-group configuration)**

To specify an accept or reject list for attributes that are to be sent to the RADIUS server in an accounting request, use the **accounting** command in server-group configuration mode.

**accounting** [**accept** | **reject**] *listname*

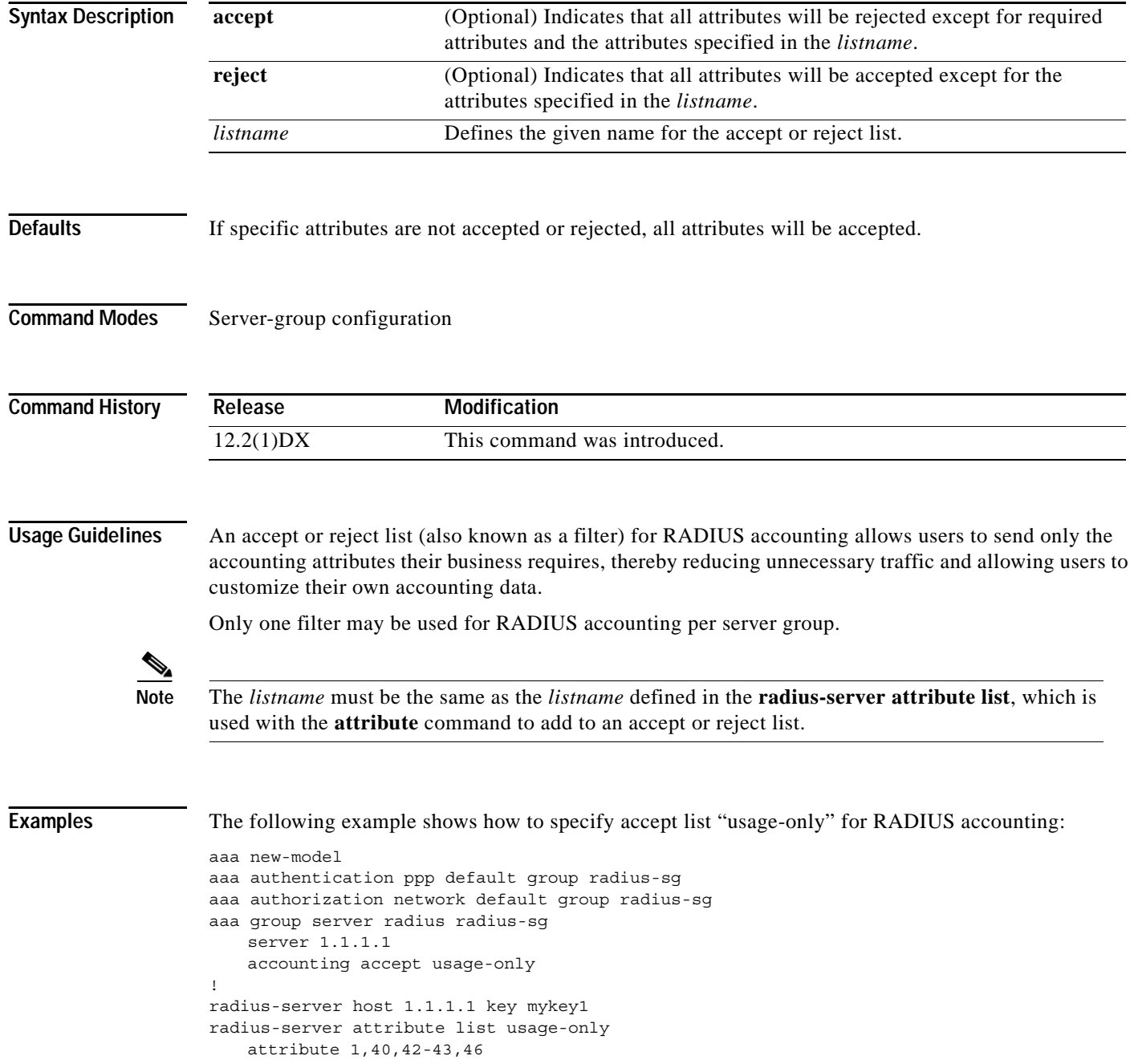

۰

### **Related Commands**

 $\mathbf{I}$ 

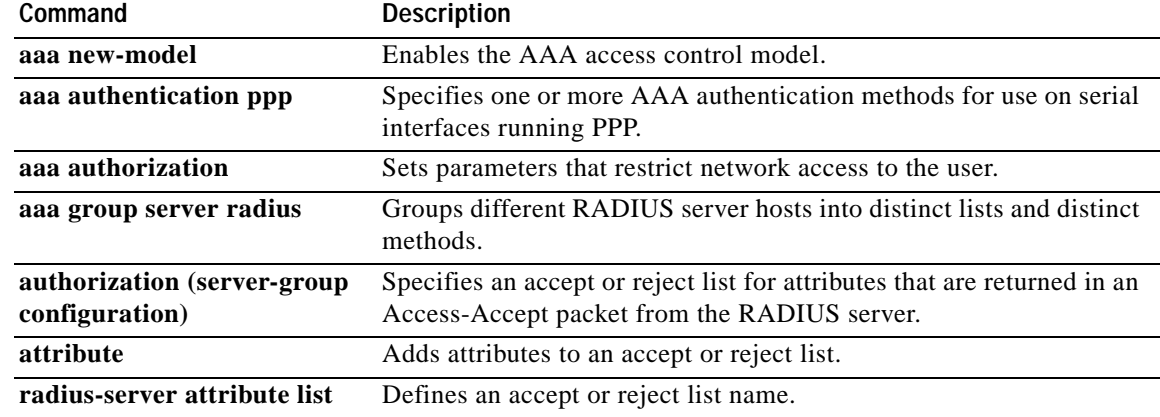

ן

# <span id="page-9-0"></span>**authorization (server-group configuration)**

To specify an accept or reject list for attributes that are returned in an Access-Accept packet from the RADIUS server, use the **authorization** command in server-group configuration mode.

**authorization** [**accept** | **reject**] *listname*

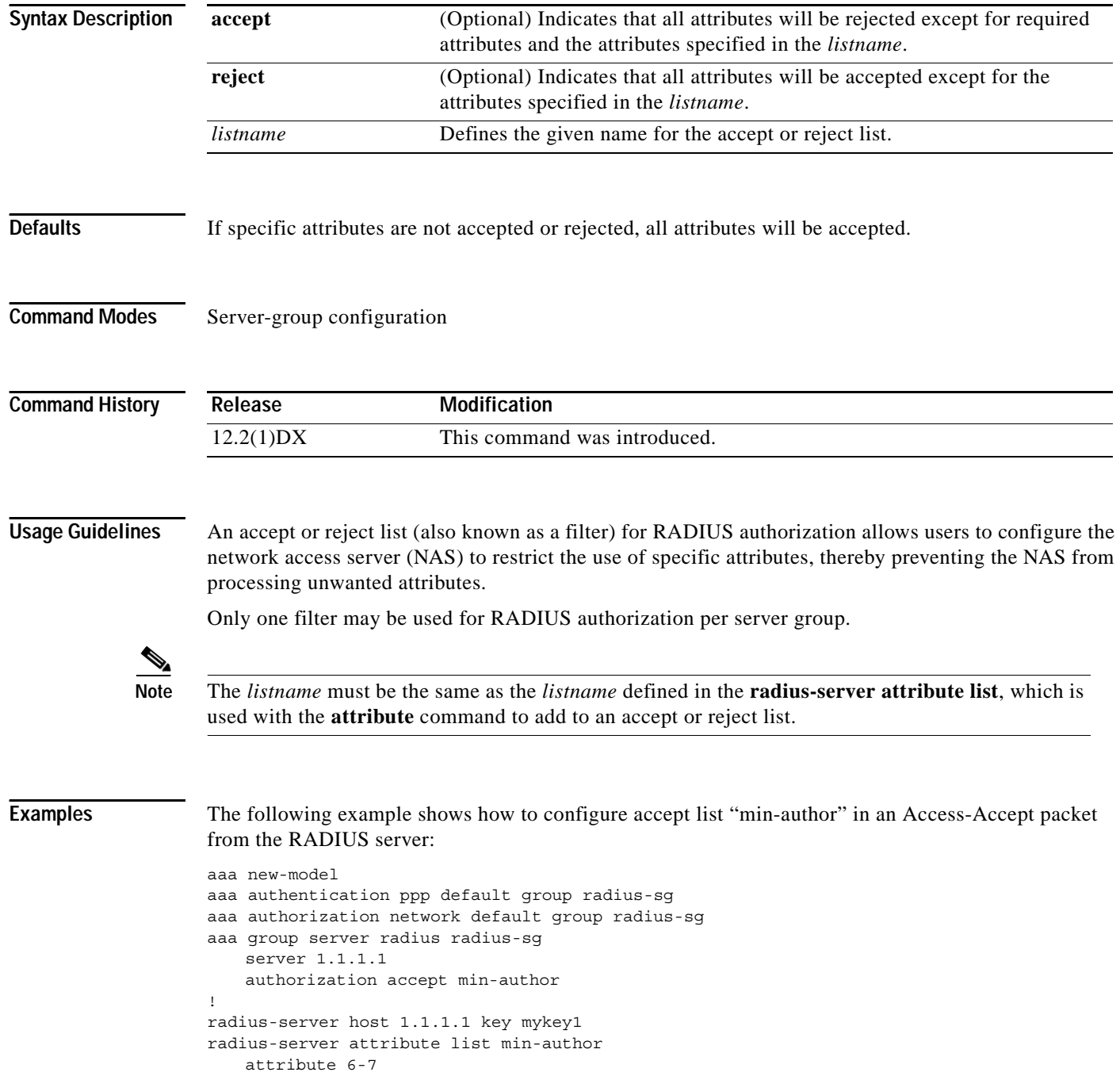

۰

### **Related Commands**

 $\mathbf{I}$ 

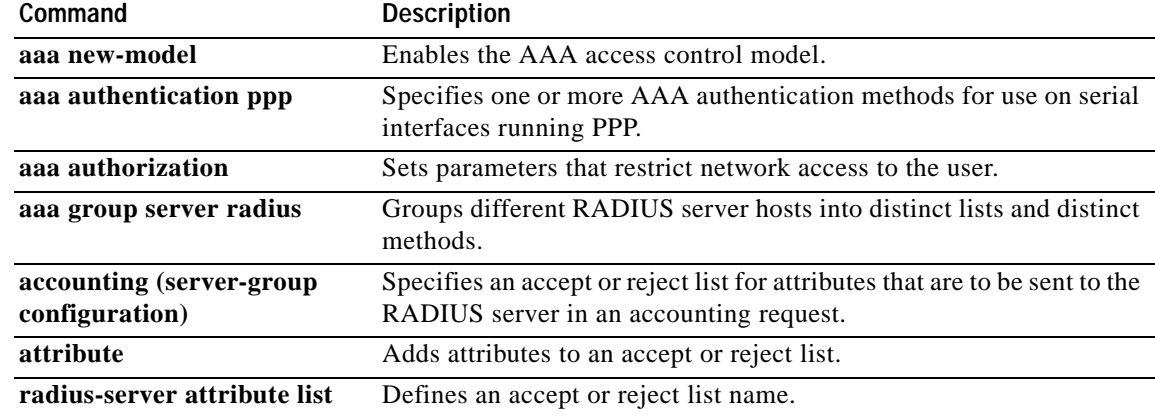

 $\mathbf I$ 

## <span id="page-11-0"></span>**attribute**

To add attributes to an accept or reject list, use the **attribute** command in server-group configuration mode. To remove attributes from the list, use the **no** form of this command.

**attribute** *value1* [*value2* [*value3*]*...*]

**no attribute** *value1* [*value2* [*value3*]*...*]

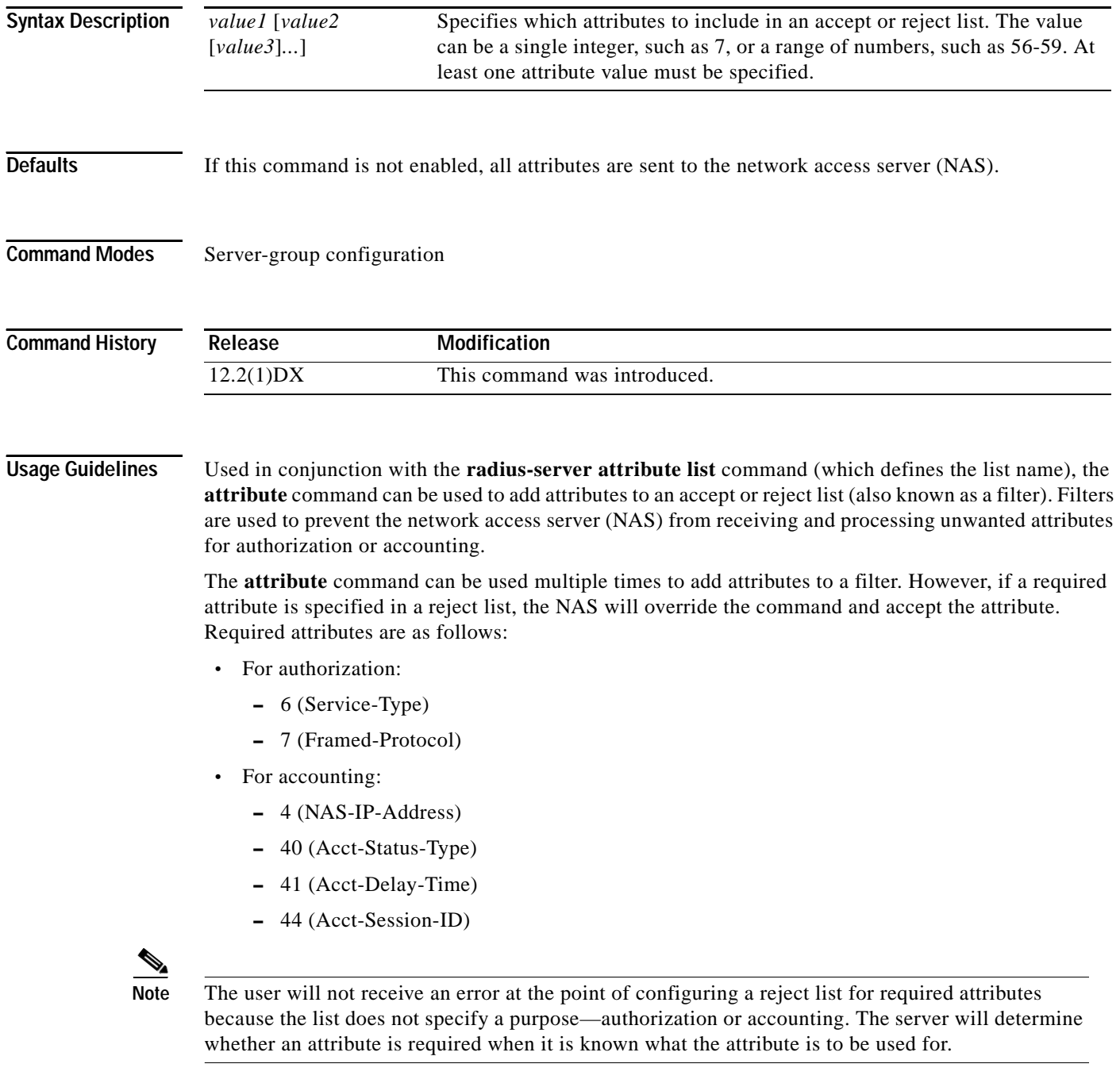

 $\overline{\phantom{a}}$ 

**Examples** The following example shows how to add attributes 12, 217, 6-10, 13, 64-69, and 218 to the list name "standard":

```
radius-server attribute list standard
   attribute 12,217,6-10,13
   attribute 64-69,218
```
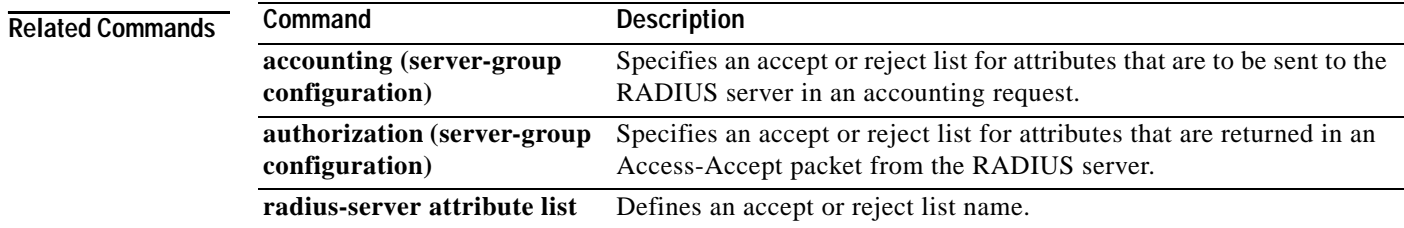

 $\mathbf I$ 

## <span id="page-13-0"></span>**radius-server attribute list**

To define an accept or reject list name, use the **radius-server attribute list** command in global configuration mode.

**radius-server attribute list** *listname*

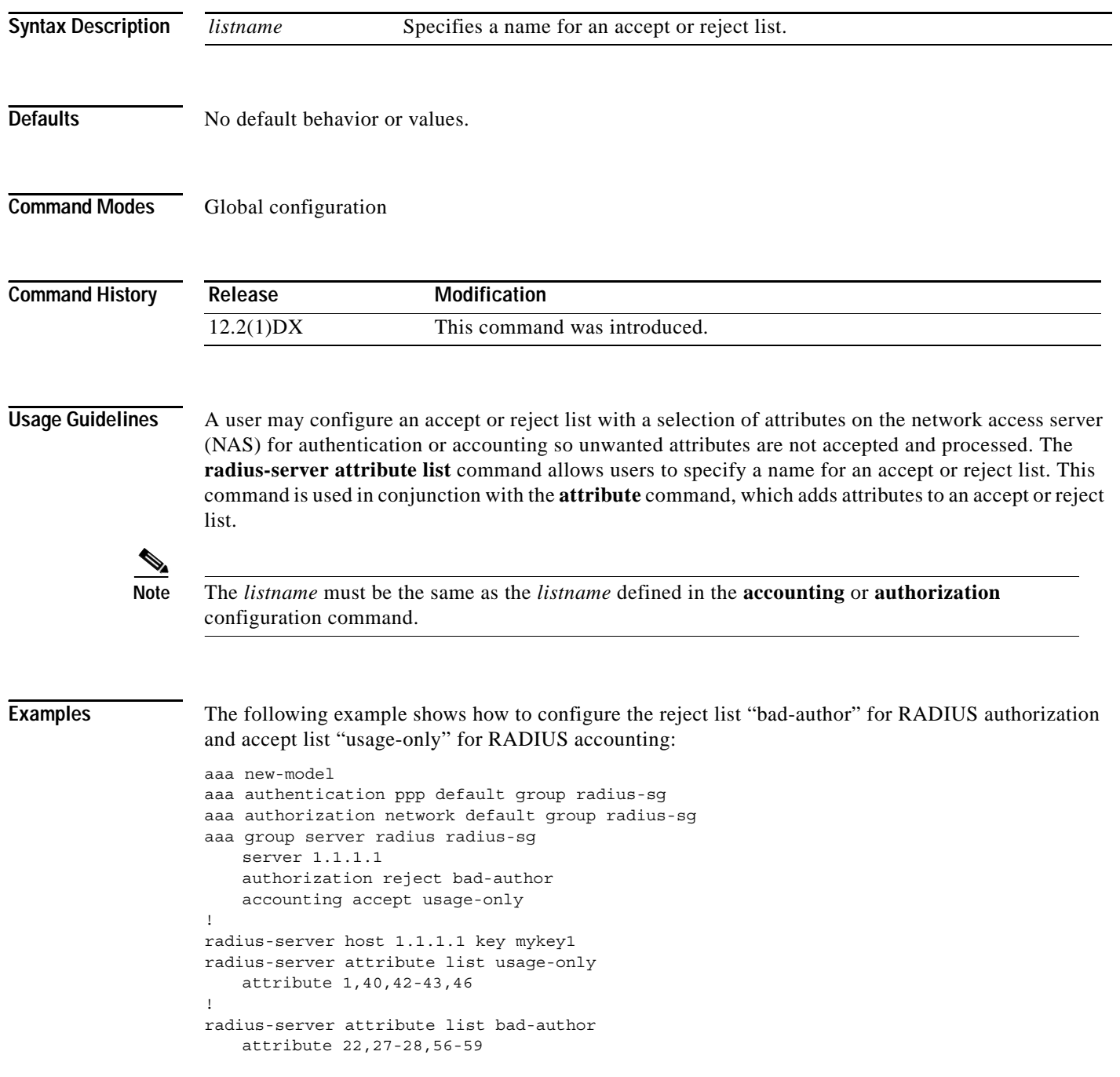

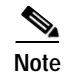

**Note** Although you cannot configure more than one access or reject list per server group for authorization or accounting, you can configure one list for authorization and one list for accounting per server group.

### **Related Commands**

 $\overline{\phantom{a}}$ 

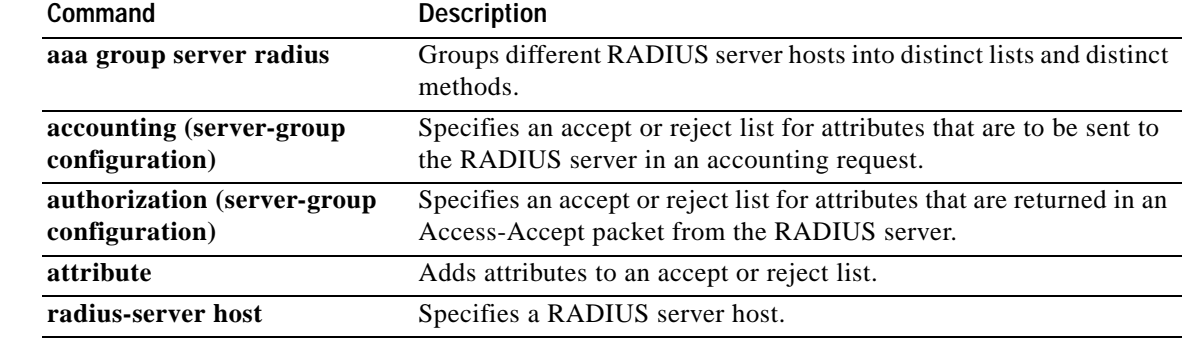

## <span id="page-15-0"></span>**Glossary**

**AAA**—authentication, authorization, and accounting. Suite of network security services that provide the primary framework through which access control can be set up on your Cisco router or access server.

**attribute**—RADIUS Internet Engineering Task Force (IETF) attributes are the original set of 255 standard attributes that are used to communicate AAA information between a client and a server. Because IETF attributes are standard, the attribute data is predefined and well known; thus all clients and servers who exchange AAA information via IETF attributes must agree on attribute data such as the exact meaning of the attributes and the general bounds of the values for each attribute.

**NAS**—network access server. A Cisco platform (or collection of platforms, such as an AccessPath system) that interfaces between the packet world (for example, the Internet) and the circuit world (for example, the Public Switched Telephone Network).

**RADIUS**—Remote Authentication Dial-In User Service. RADIUS is a distributed client/server system that secures networks against unauthorized access. In the Cisco implementation, RADIUS clients run on Cisco routers and send authentication requests to a central RADIUS server that contains all user authentication and network service access information.

**VSA**—vendor-specific attribute. VSAs are derived from one IETF attribute—vendor-specific (attribute 26). Attribute 26 allows a vendor to create and implement an additional 255 attributes. That is, a vendor can create an attribute that does not match the data of any IETF attribute and encapsulate it behind attribute 26: essentially, Vendor-Specific ="protocol:attribute=value".